# GPS を利用した列車接近情報表示技術

野中 健史

# 1. まえがき

国内の鉄道会社では,保守員が利用している携帯端末は, 未だに地図を活用できてなく,昨今のスマホの普及状況か らすると数世代前の保守機能となったままの現状がある。 鉄道会社向けに駅員や保守員の作業効率化,安全性向上を 目的に,アプリケーションの一例として,列車位置をタブ レット端末の地図上に表示するシステムの実現方式を検 討した。図1 にこの概略的なイメージを示す。

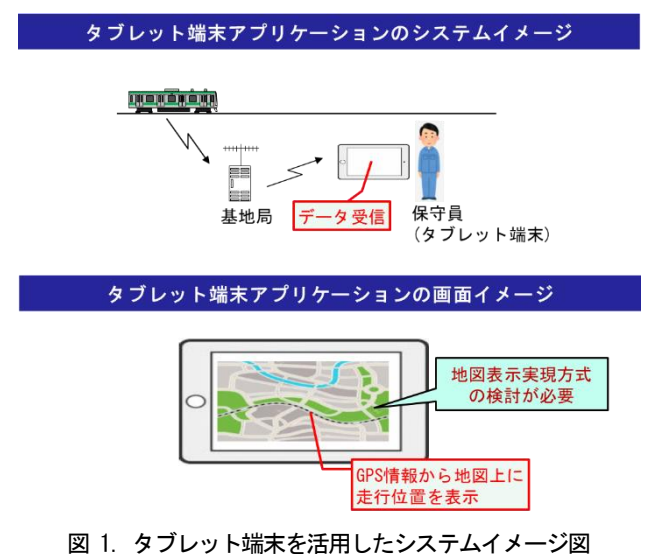

#### 2. 取組み内容

#### 2.1 背景

鉄道会社では保守端末にタブレット端末を利用し,現時 点の列車在線位置を把握するニーズが高まっている。

このニーズを満たすシステムの概略を図 2 に示す。列 車,位置情報を管理するサーバー,タブレット端末間で,図 2 のような位置情報のやり取りが発生する。

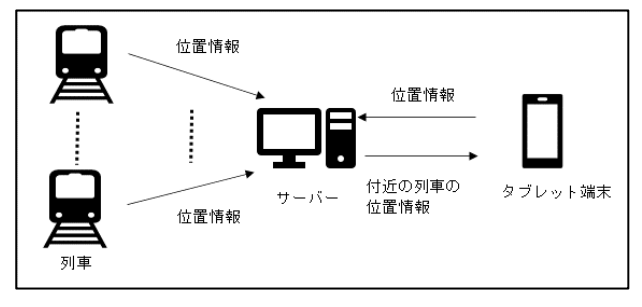

図 2.システム概略図

現在保守員の列車位置を把握する手段を説明すると,列 車の位置情報は,線路の区間単位となっており,図 3 の時 間ごとの列車位置のイメージ図で示すように,区間 1(橙 色)や区間 2(緑色)の管理で,列車の詳細な位置特定にな っていない。

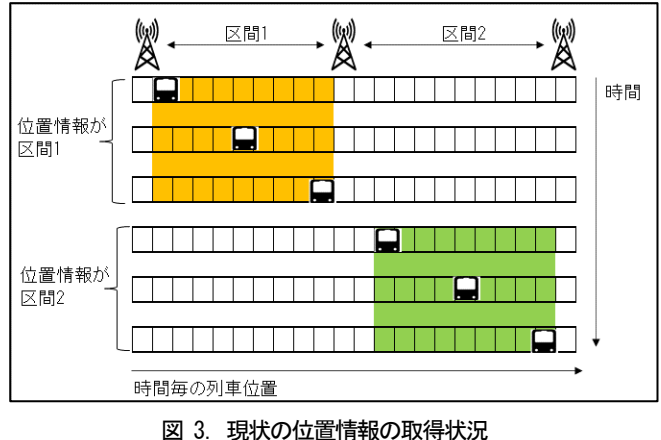

この位置情報の取得状況のため,図4 の状況が発生する。

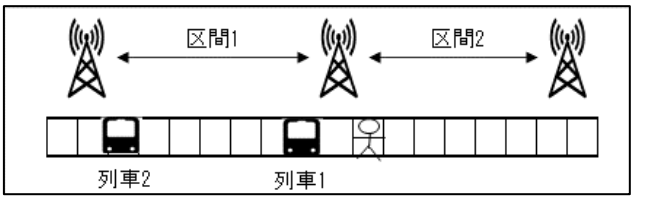

図 4. 現状の位置情報で起こる状況例

図4の列車1,列車2共に位置情報が区間1 なので,安全 重視のため, 駅員や保守員は避難することになる。

しかし,各区間は数 km 離れており, 列車 2 も通過する まで待機するため,待機時間が多くなり,作業時間が無駄 になる。

このため,正確なリアルタイムの列車位置情報を取得で きる表示技術を検討した。

#### 2.2 実現すべき項目

- 本節では、実現すべき3つの項目について示す。
- (1) 正確な列車位置の情報取得
- (2) 機種に依存しない端末の汎用化
- (3) 視覚的な地図への描画方法

### 2.2.1 位置情報の補正

列車には GPS 受信機を搭載しており,在線位置の把握に はこれを利用する。

GPS で取得する位置情報は,最低3 つのGPS 衛星と測定 対象に搭載する GPS 受信機との距離から位置情報を計測 している。GPS での位置情報取得イメージを図 5 に示す。

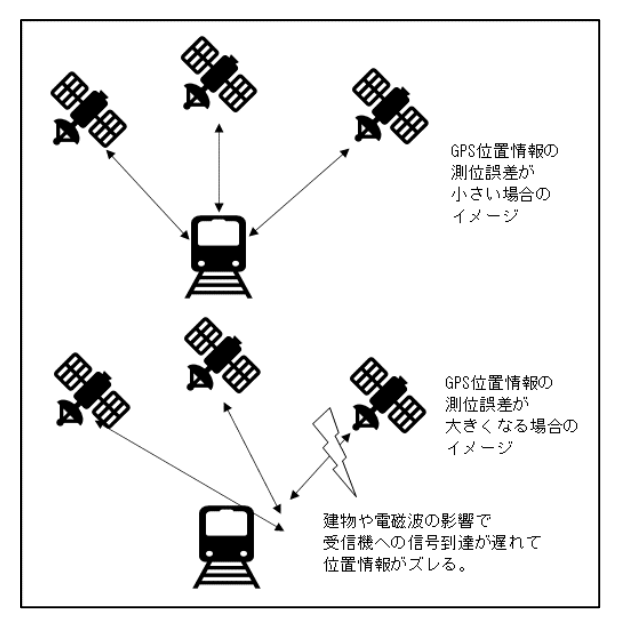

図 5.GPS での位置情報取得イメージ図

各GPS 衛星とGPS 受信機の距離は,GPS 衛星の信号送信 時刻とGPS 受信機の信号受信時刻から算出するので,建物 などの影響で受信できる GPS 衛星の数が少なくなる場合 や,電離圏遅延などの影響で信号の到達が遅れると測位誤 差が発生し,位置情報の測位誤差が大きくなる。

この位置情報のズレは,数メートルから100 メートル以 上にもなるため,補正方法を検討する必要がある。

#### 2.2.2 プラットフォームへの依存性の排除

タブレット端末は、iPad や Android, Windows 等, プラ ットフォームが異なり,地図描画機能が影響を受けて同じ 動作結果にならない場合がある。図6 のように個別に専用 ソフトウエアを設けて対応する方法もあるがメンテナン スや開発コストを抑えるべきと考える。

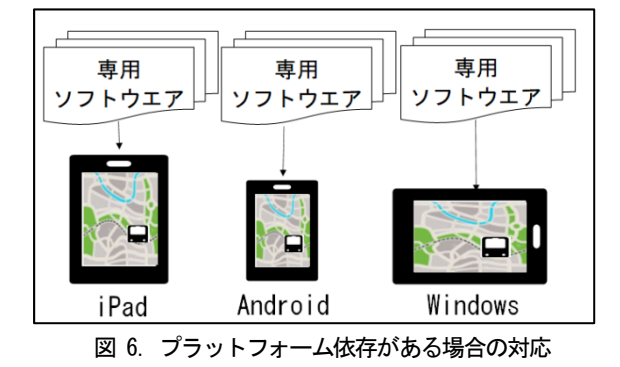

図7のようなプラットフォームに依存せず、同じプログ ラムで,地図描画機能を提供できる手段を検討する必要が ある。

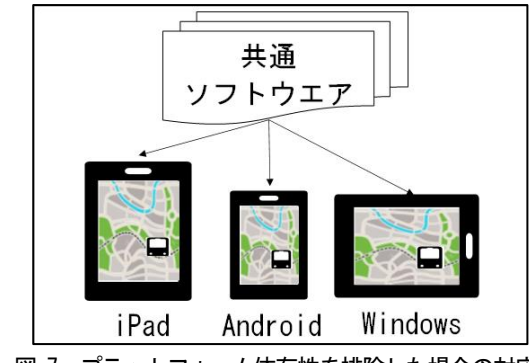

図 7. プラットフォーム依存性を排除した場合の対応

#### 2.2.3 地図への描画方法

視覚的に位置関係を把握できるように,各列車やタブレ ット端末の位置情報に対応する地図上の位置にアイコン 等を描画する方法が必要である。

また,実際の地形は,建物増築や道路新設などの理由で 変化し続けるので,定期的に地図更新及び配布が必要とな る。

描画対象の位置情報を指定して地図上に描画でき,かつ, 地図メンテナンスの手間が少ない描画方法を検討する必 要がある。

#### 2.3 実現方式

#### 2.3.1 位置情報の補正

地図上の位置情報の距離を計算してデータ分析する開 発のノウハウを活用して,補正に有効な位置情報とその利 用方法を検討した。

列車は線路上を走るので,一定区間ごとの線路の中心の 線路上の位置情報を用いて補正する方式を検討した。この イメージを図8 に示す。

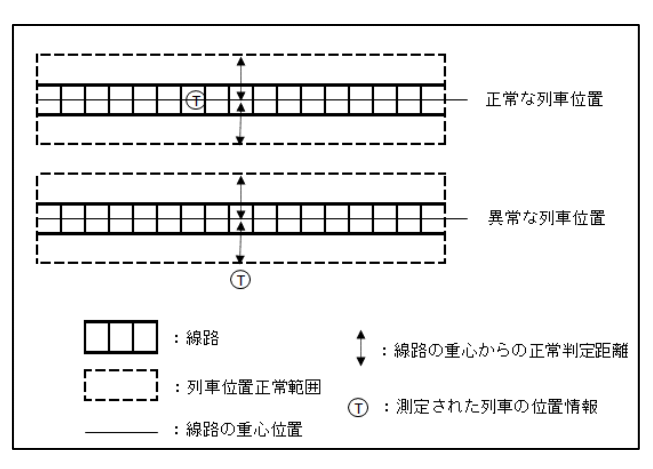

図 8. 位置情報の補正

GPS の位置情報が,最も近い線路上の中心位置からどの

程度離れているかを判定し,図中の点線枠の範囲内であれ ば最も近い線路上の中心位置の位置情報に補正する。また, 点線枠の範囲外の場合は,不正な取得値として廃棄する。

さらに,不正な取得値を廃棄した場合,図 9 のように,保 持する直近三回分の正常な位置情報を元に平均移動速度 を算出して予測移動位置で補正する。

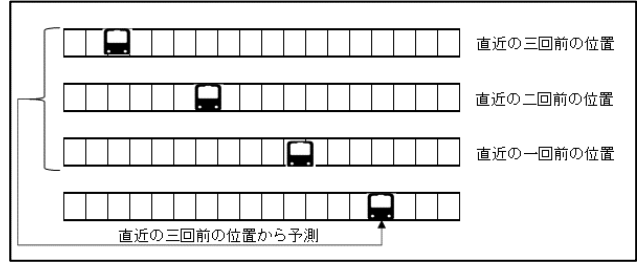

図 9. 直近の位置情報を用いた移動位置予測

### 2.3.2 プラットフォームへの依存性の排除

JavaScript での WEB アプリケーション開発実績を活か して,そのノウハウを用いる実現方式を検討した。

WEB ブラウザー上で動作する Google Maps JavaScript APIを活用したWEBアプリケーションにて位置情報の地図 描画機能を実装し,プラットフォーム依存性を排除する。 このダウンロードの流れを図10 に示す。

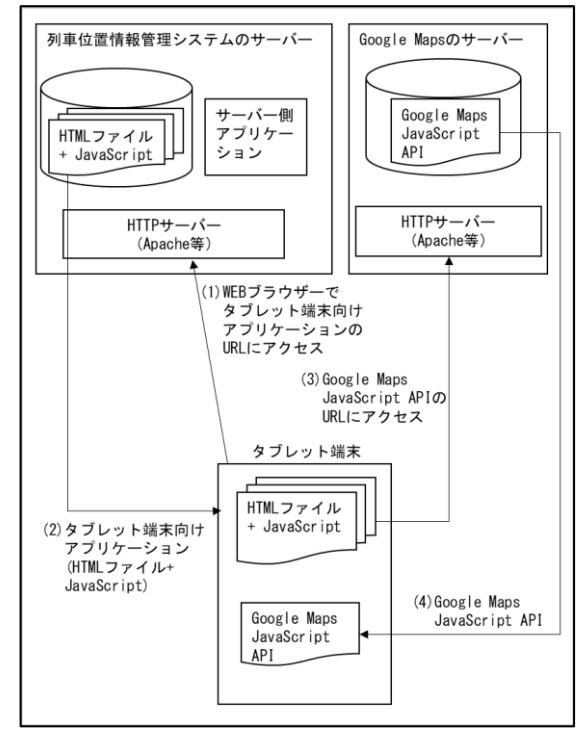

図 10.Google Maps を使うWEB アプリケーションダウンロード

保守員が,タブレット端末のブラウザーで図中の(1)の 列車位置情報管理システムのサーバー上の WEB アプリケ ーションのURL を指定してアクセスすると, 図中の(2)の ように列車位置情報管理システムのサーバー上の WEB ア

プリケーション(HTML ファイル+JavaScript)がタブレッ ト端末にダウンロードされブラウザー上で動作する。

このHTML ファイル内でGoogle Maps JavaScript API を外部スクリプトとして指定しているため、図中(3)のア クセスが発生し, 図中(4)のようにGoogle Maps サーバー からGoogle Maps JavaScript API のスクリプトファイル がタブレット端末内にダウンロードされ,Google Maps が 利用可能となる。

#### 2.3.3 地図への描画方法

Google Maps JavaScript API での地図情報描画につい てノウハウを活用して,その振る舞いと検討した実現方法 を示す。図 10 完了後,タブレット端末上で WEB アプリケ ーションが動作した状態から表示対象の地図を取得する 流れを図11 に示す。

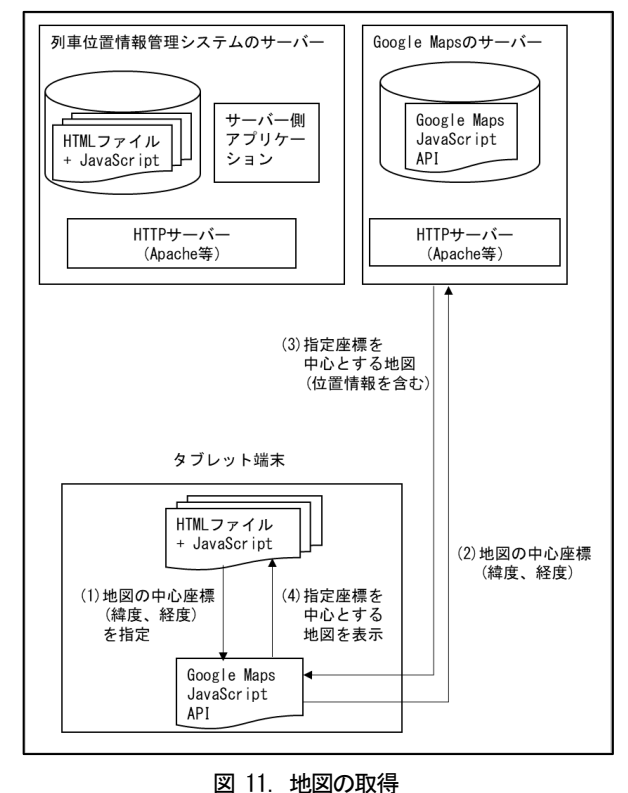

地図情報は,図中(1)相当である地図の中心座標(世界座 標系の緯度,経度)指定でGoogle Maps JavaScript API の 地図取得関数の実行により取得できる。すると,Google Maps のサーバーに図中(2)の指定で地図取得が要求され る。Google Maps のサーバーは,図中(3)のように(2)の指 定位置を中心とする地図(位置情報を含む)を応答する。 Google Maps JavaScript APIは,図中(3)の応答を元にWEB ページに地図と位置情報を埋め込む。

描画対象の位置情報を取得後,地図上に描画する流れを 図12 に示す。

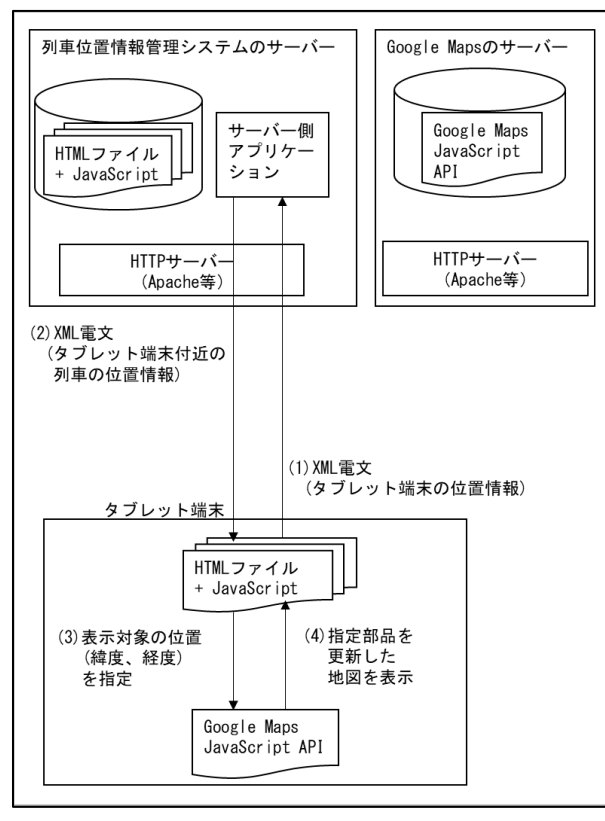

図 12. 位置情報の取得と描画

タブレット端末の位置を列車位置情報管理システムの サーバーに渡すことで,付近の列車の位置情報を取得する。 列車位置情報管理システムのサーバーとタブレット端末 は,図中(1)と(2)のように位置情報(世界座標系の緯度, 経度)をXML 電文に埋め込み,HTML リクエストで通信する 形式とした。

位置情報の描画は,図中(3)に相当するその座標(世界座 標系の緯度,経度)指定でGoogle Maps JavaScript API の 画面部品の描画関数の実行により図中(4)が行われること で実現できる。任意画像をアイコンとして表示することも 可能なので,列車と保守員それぞれのアイコン画像を位置 情報として描画できる。

## 3. 検証

線路情報を利用した GPS 位置情報の補正は検証に至ら なかったが, WEBアプリケーションによるプラットフォー ムへの依存性の排除,Google Maps API を活用した地図へ の描画方法を 2.3.2 と 2.3.3 で説明した手段で実装し検 証した。

この検証では,列車は列車のアイコン,保守員は工事マ ークのアイコンで地図上の位置を描画する。描画機能の検 証のみのため,各位置情報は列車位置情報管理サーバーに 固定で保持したものを用いた。列車位置情報管理サーバー

のアプリケーションは,列車が保守員付近を通過する動き に相当する列車の位置情報を一定時間ごとにタブレット 端末に送信し,タブレット端末側のブラウザー上で動作す る WEB アプリケーションが Google Maps の地図上に都度 取得した位置情報の位置に列車のアイコンを描画する。図 13 に列車が下から上に移動して描画した検証例を示す。

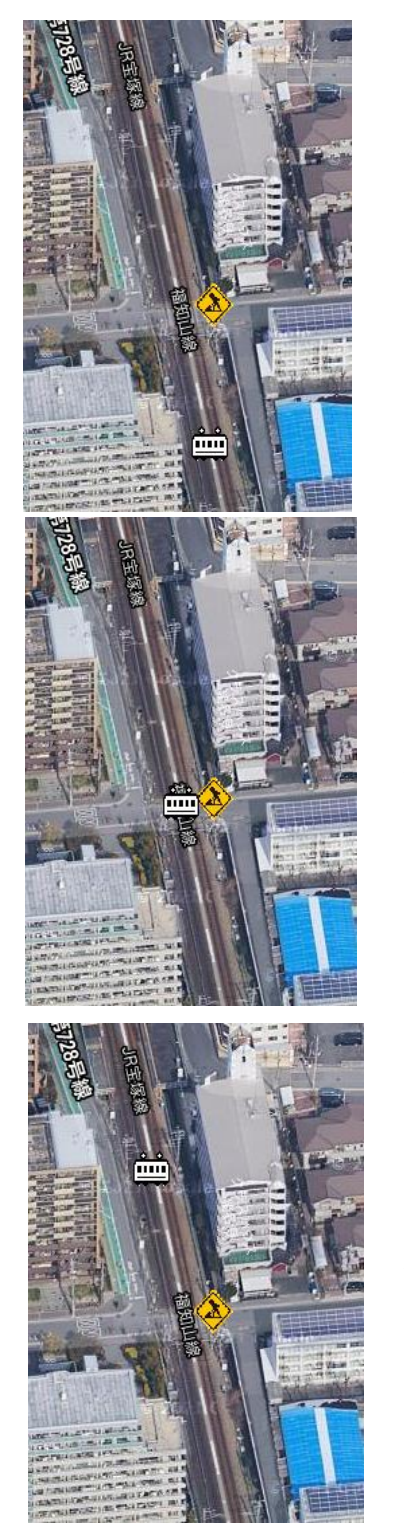

通過前

通過中

通過後

図 13. 地図上の作業者付近を通過する電車の描画例

また、タブレット端末のプラットフォームの違いはWEB ブラウザー上で動作する WEB アプリケーションとした事 で対応したが,代わりに各タブレット端末の主要な WEB ブ ラウザー同士で描画結果が一致するか確認が必要なので, 下図 14 に異なるブラウザー上に同じ地図と位置情報を描 画した検証例を示す。

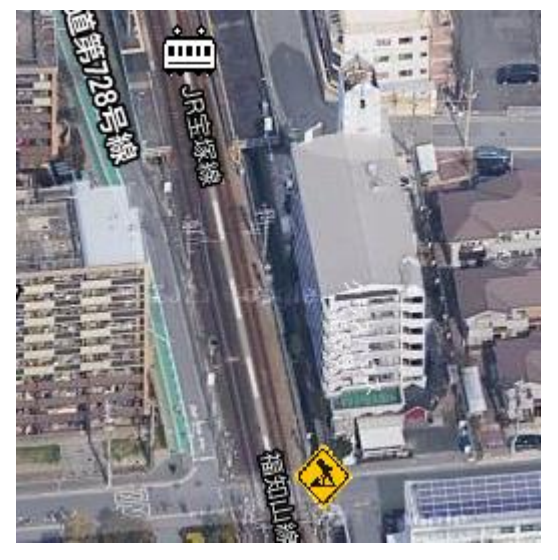

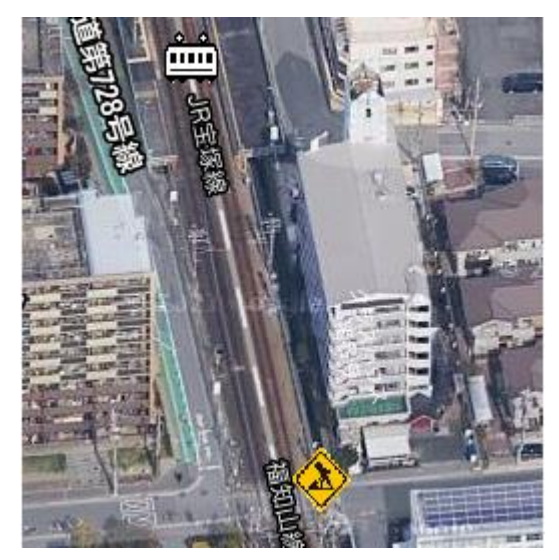

図 14. 異なるブラウザーでの同じ地図と位置情報の描画例 Google Chrome(上図)/Microsoft Edge(下図)

図 14 のとおり,異なるブラウザー上で同じ WEB アプリ ケーションを動作させ,同じ地図の位置に,列車と作業員 のアイコンを描画できることが確認できた。

# 4. むすび

列車位置をタブレット端末の地図上に表示するシステ ムの実現方式として,GPS 位置情報を利用して列車位置情 報を表示するため,線路情報を利用した GPS 位置情報の補 正,WEB アプリケーションによるプラットフォームへの依 存性の排除,Google Maps API を活用した地図への描画方 法の実現方式を検討した。

本実現方式では,以下の3 点の課題が残っており,実開 発に入るまでに解決が必要な状況である。

- (1) トンネルのように長時間 GPS 信号が届かず,位置情報 を取得できない箇所の位置情報補正方法。
- (2) 複数路線が並行して走っている場合や線路が高架と 高架下で重なり並行する場合に対して,保守員の作業 路線と列車の走行路線情報を考慮した通知対象の列 車位置情報の絞り込み。
- (3) 位置情報の描画処理の性能評価は, 描画対象が少な く,ローカルの通信環境での検証であったのでできて いない。将来活用する際は,実際の通信環境にて,必要 な更新速度を満たせるか検証する必要がある。

さらに,本開発においては,実際の路線情報を利用し て,GPS 位置情報の補正処理(アルゴリズム/実現方式)に 関する検証を実施するまでには至らなかった。将来,商用 化に向けた開発の際には,ここで提案した実現方式の検証 を合わせて実施していく所存である。

#### 商 標

- Windows,及び,Microsoft Edge は,米国 Microsoft Corporation の米国及びその他の国における登録商 標である。
- iPad は,米国 Apple の米国及びその他の国における 登録商標である。
- (3) Android, 及び, Google Maps, Google Chrome は, 米 国 Google の米国及びその他の国における登録商標で ある。
- (4) JavaScript は、米国オラクル社の米国及びその他の 国における商標又は登録商標である。

## ■ 執 筆 者 紹 介

野中 健史(のなか たけし) 2001 年入社。 通信機器に関するソフトウエア開発に従事。 現在,第2事業部通信システムソフトウエア技術部通信シ ステムソフトウエア第2課に所属。